# the rallyhood

# **RALLYHOOD**

## *Bringing People Together With Purpose*

Rallyhood Special Events

Tracking Payments Outside Of Stripe

*June 15, 2023*

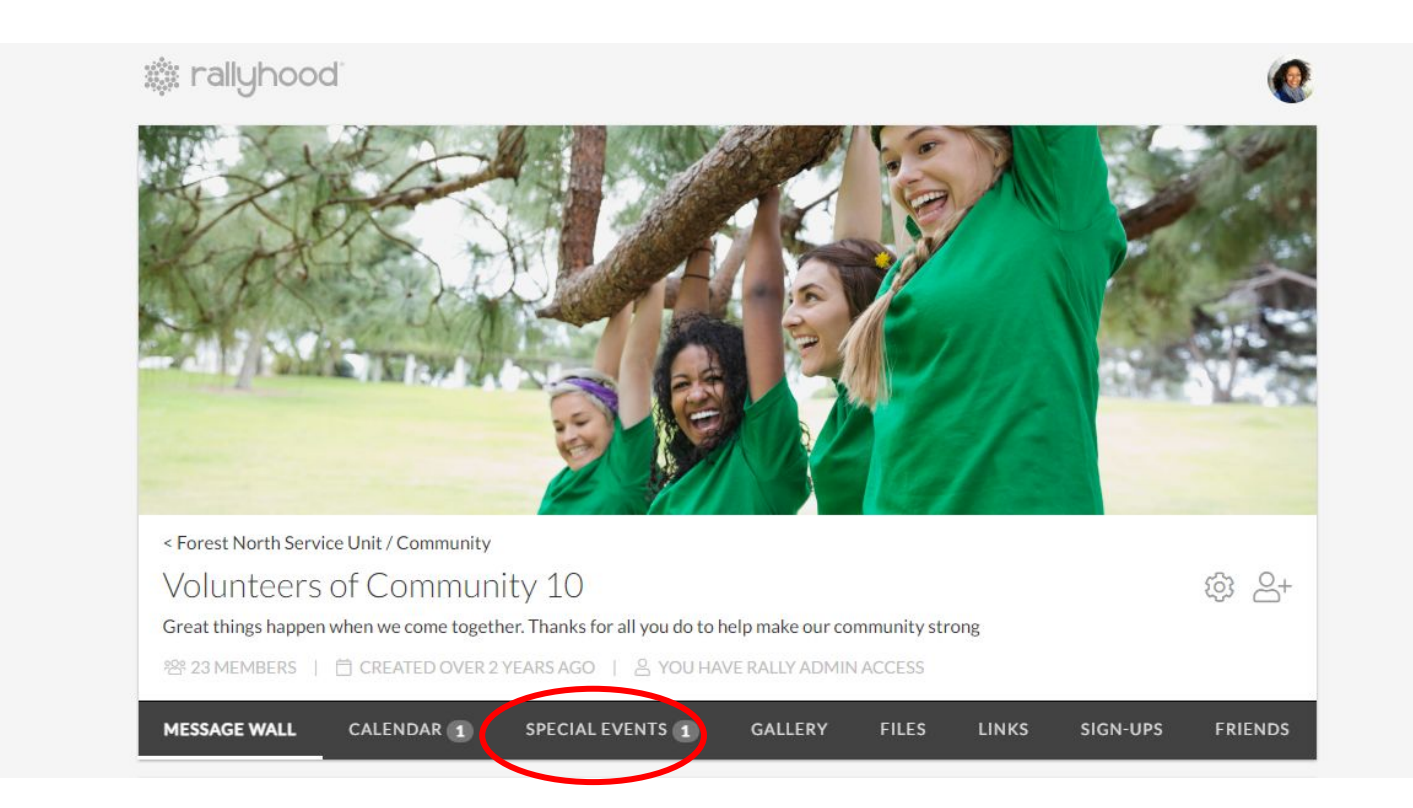

#### **STEP 2:** THEN SELECT YOUR SPECIAL EVENT

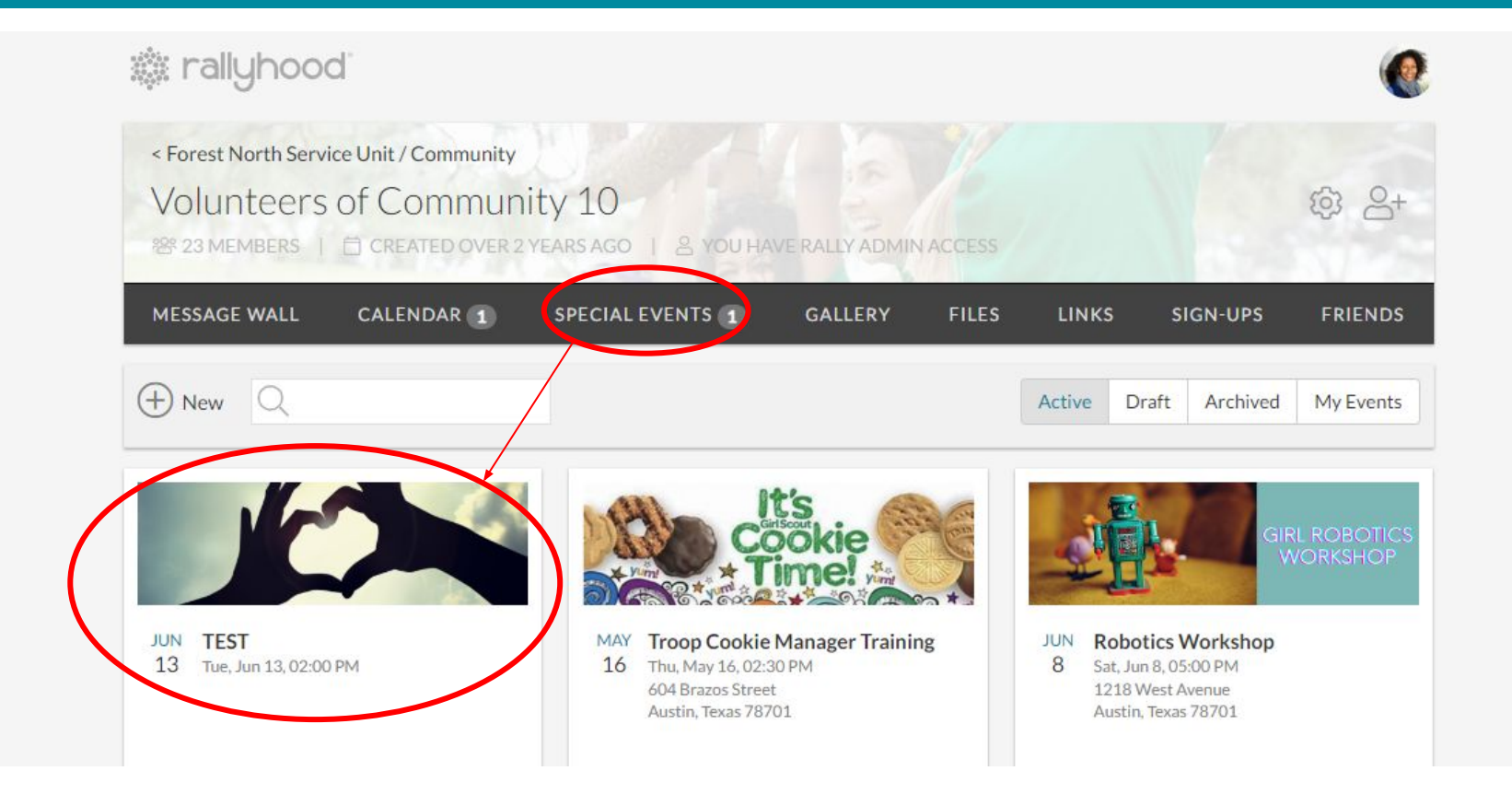

In your Special Event settings, enable the "Express Interest" by toggling on "Yes".

This will allow people to express interest in tickets and pay later or pay using a different method outside of StripE (e.g. cash or check).

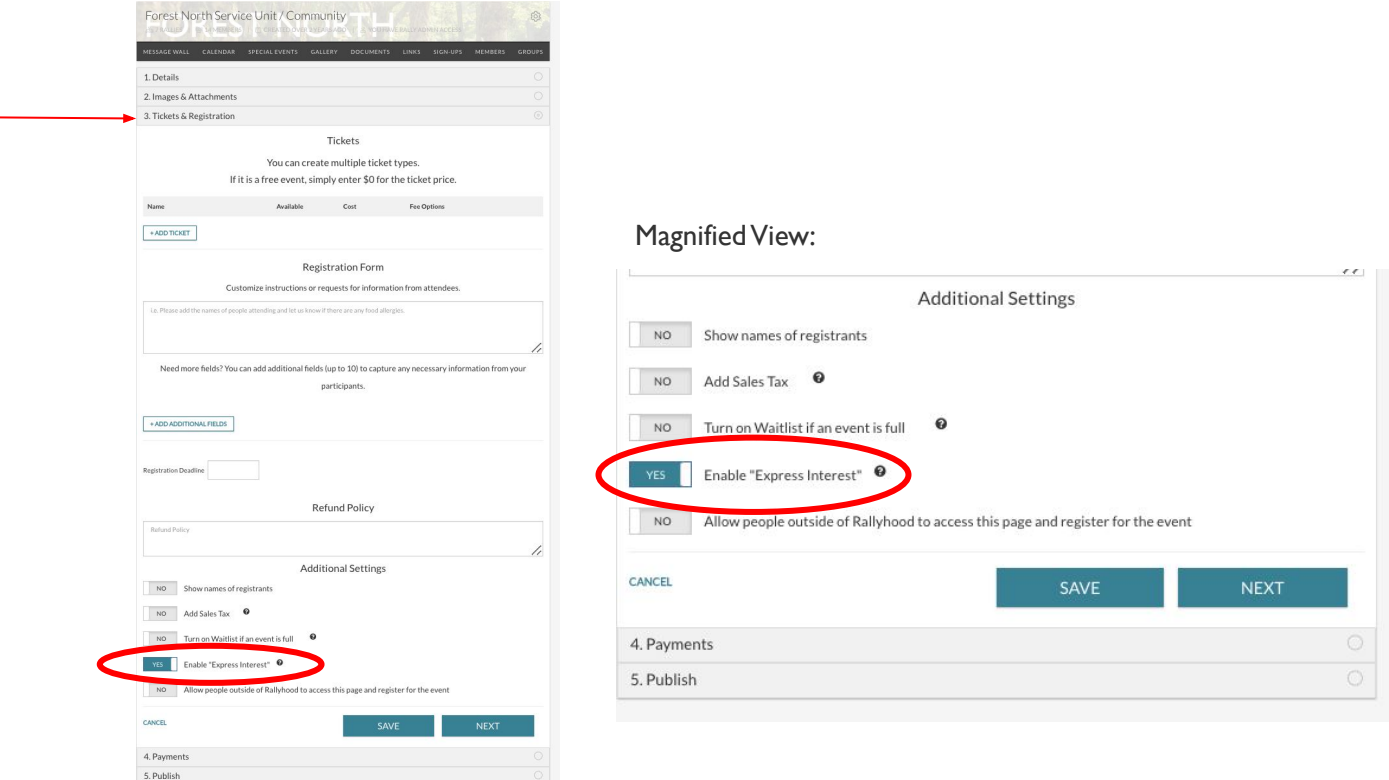

#### **STEP 4:** CLICK THE DROP DOWN MENU (3-DOTS) AND SELECT " MANAGE"

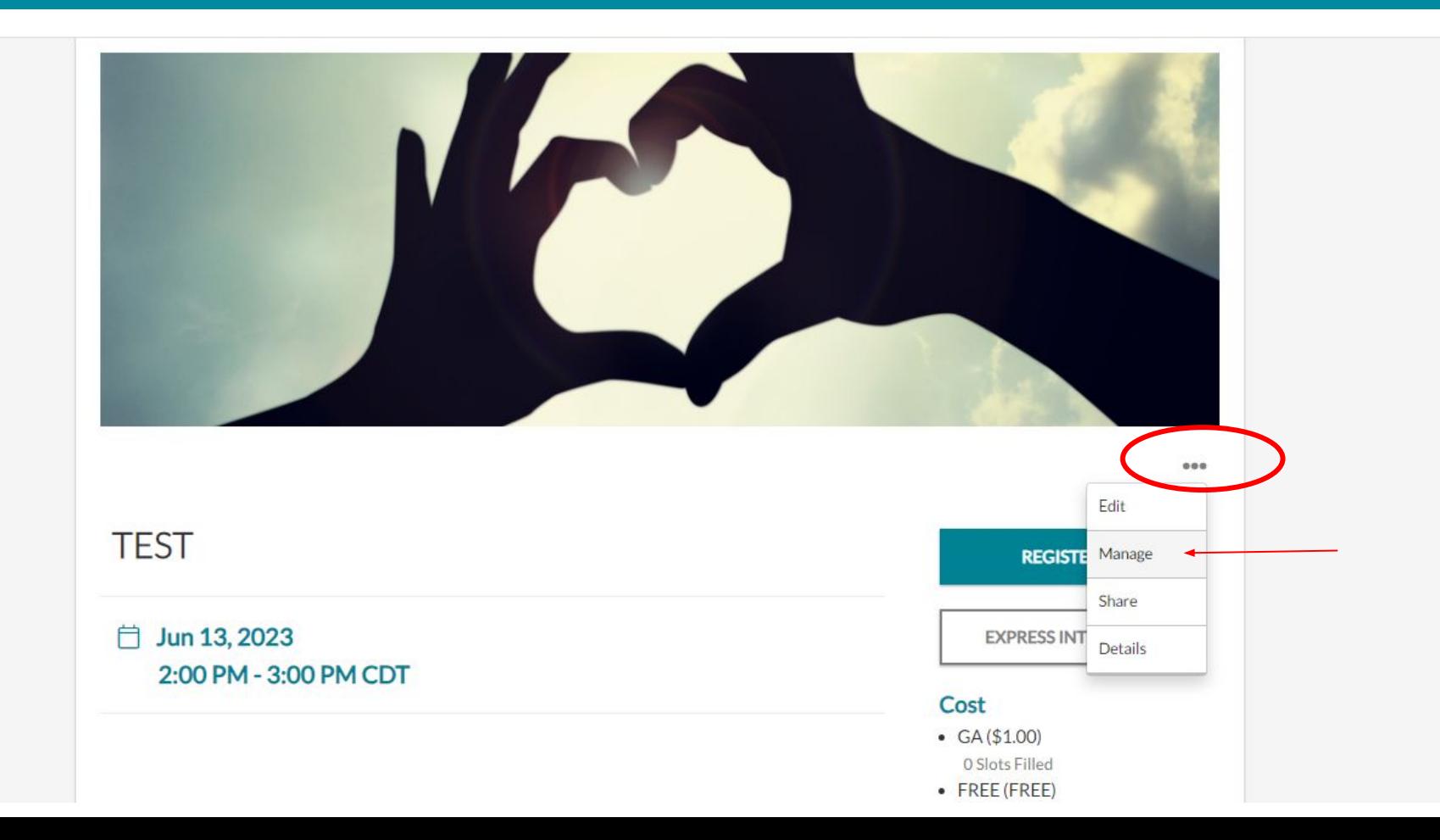

#### **STEP 5:** SELECT "NEW" AND ADD THE PAYOR INFORMATION, THEN CLICK "SAVE"

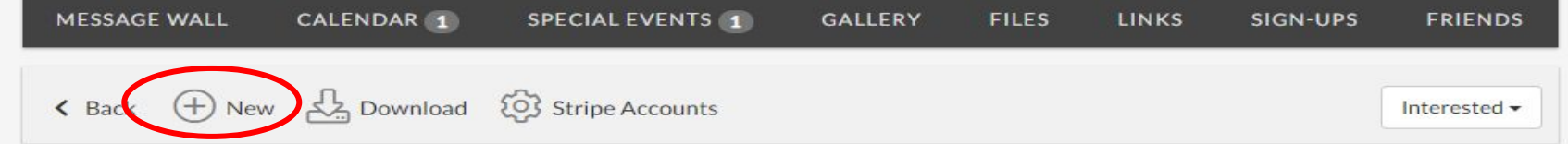

#### **Express Interest Summary**

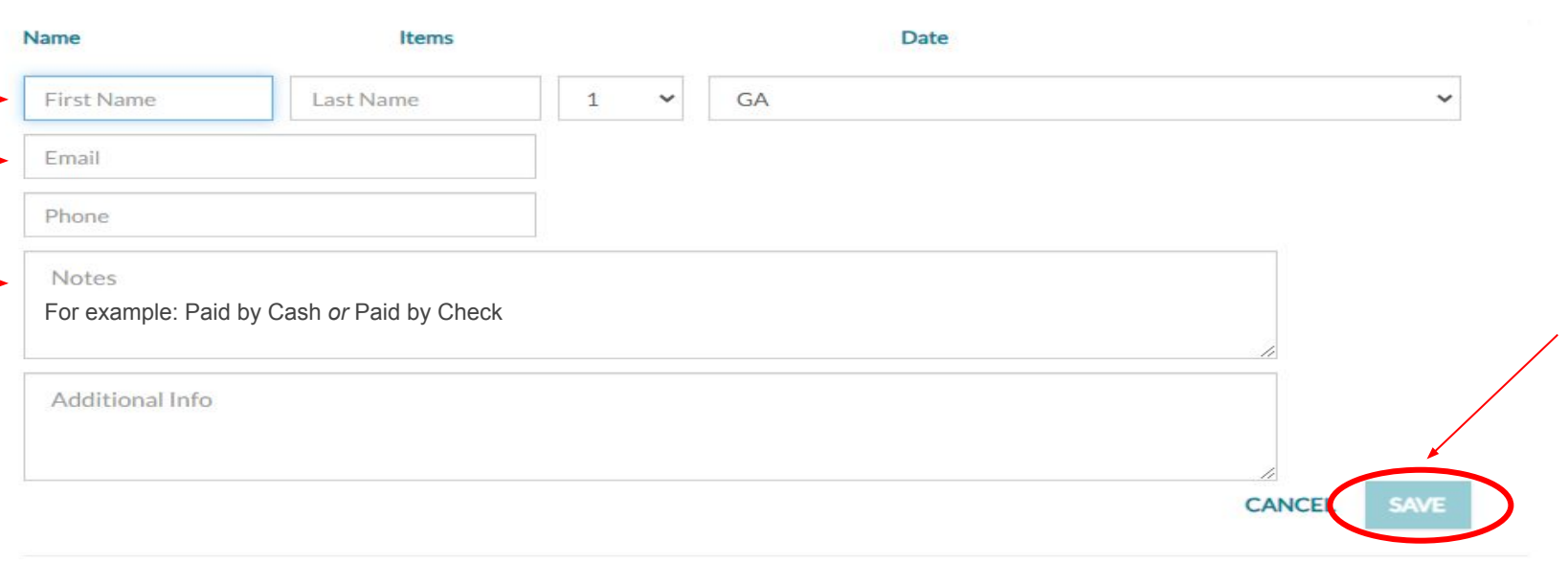

#### **STEP 6:** SELECT THE "MARK PAID" BUTTON AND THE PAYOR WILL BE RECORDED AS PAID

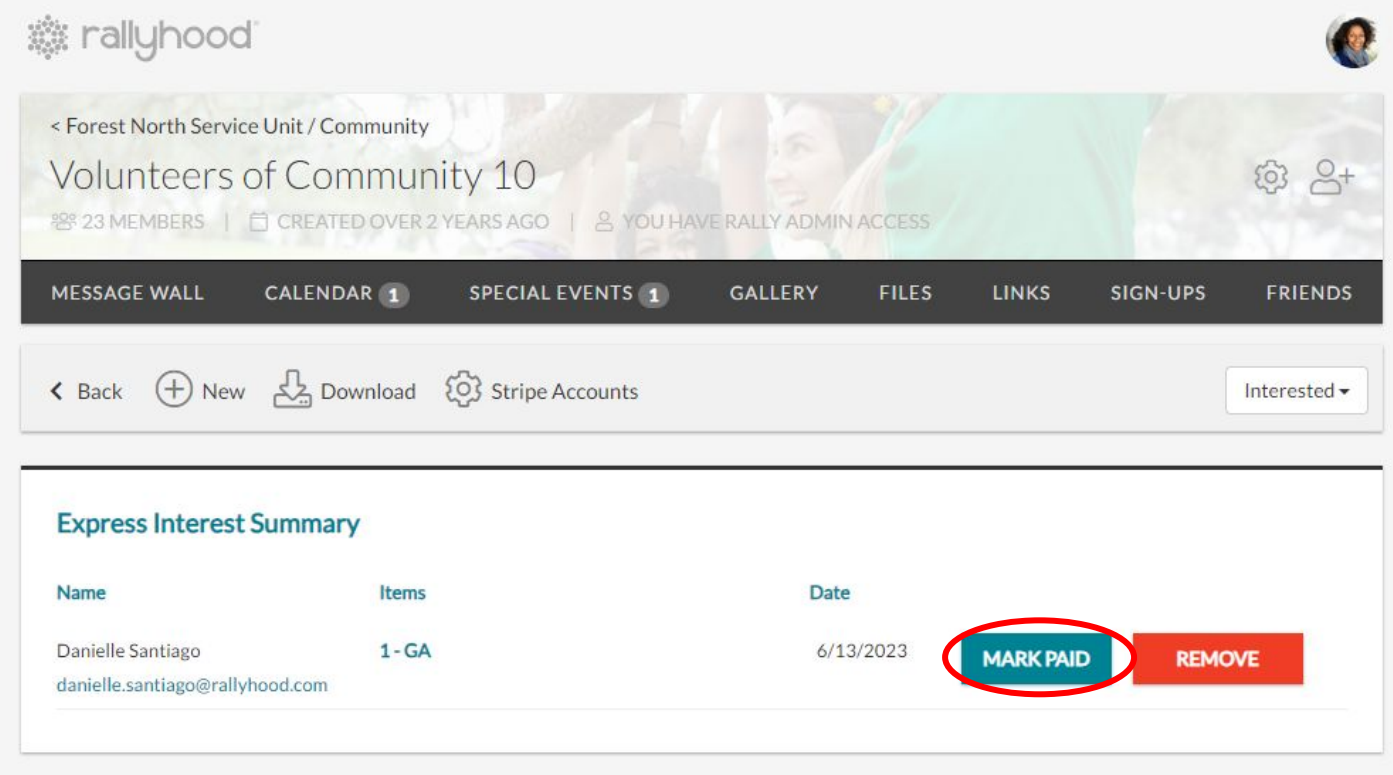

## the rallyhood

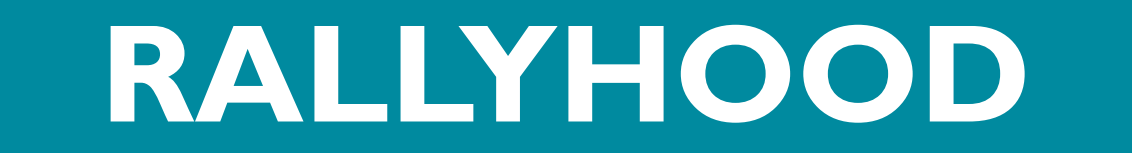

### *THANK YOU!*

Contact:

Danielle Santiago, Product Manager

[danielle.santiago@rallyhood.com](mailto:danielle.santiago@rallyhood.com)